**Подать документы для подтверждения права на льготный проезд можно, не выходя из дома**

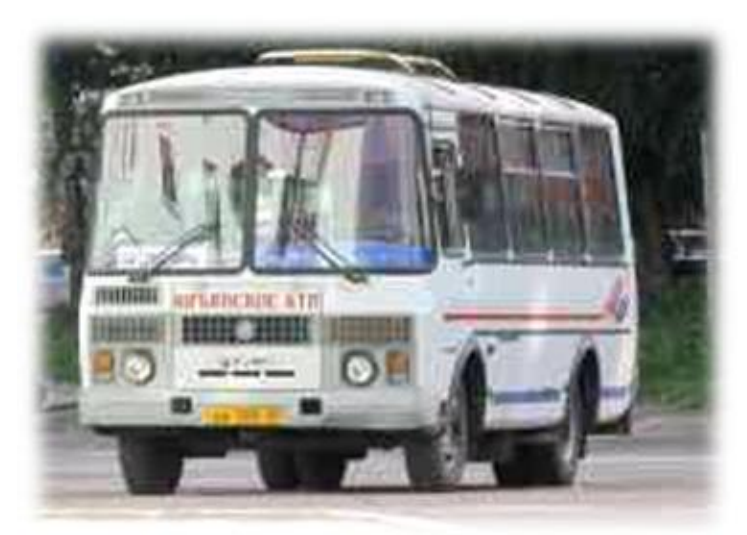

.

 Более 20 тыс. жителей области уже обратились в офисы «Мои документы» за подтверждением права на бесплатный/льготный проезд в городском и пригородном транспорте. Еще один простой способ, позволяющий сэкономить время - подать документы через региональный портал государственных слуг Кировской области www.g osuslugi43.ru

 Как сообщает Пресс-центр Правительства области, подать заявление на порта[ле go](http://www.gosuslugi43.ru/web/guest/main) [suslugi43.ru](http://www.gosuslugi43.ru/web/guest/main)

просто, при наличии всех необходимых документов процедура займет считанные минуты.

 При этом не нужно обращаться ни в государственное учреждение социальной защиты населения, ни в центр «Мои документы». Заявление будет рассмотрено в течение всего двух рабочих дней с момента его регистрации в системе.

Сама процедура подачи заявления состоит из 6 этапов:

 1. Выбрать нужный раздел: Каталог услуг >> Социальное обеспечение >> Льготы >> Определение (подтверждение) права отдельным категориям граждан на льготный проезд >> Определение (подтверждение) права на льготный проезд обучающихся.

- 2. Перейти на электронный адрес предоставления услуги, указанный внизу окна.
- 3. Подтвердить согласие на обработку персональных данных.
- 4. Выбрать из списка территорию предоставления услуги (район/город).
- 5. Заполнить персональную информацию, почтовый адрес и адрес регистрации.
- 6. Приложить к заявке необходимые документы.

Для доступа к порталу государственных услуг Кировской области www.gosuslugi43.ru

используются те же учетные данные (телефон/СНИЛС и пароль), что и на едином портале gosuslugi.ru. Тем, кто пока не зарегистрирован на едином портале gosuslugi.ru, потребуется всего на несколько минут больше. Для регистрации достаточно:

- зайти на портал по адресу www.gosuslugi.ru;
- пройти по ссылке «Регистрация»;
- указать фамилию, имя и номер мобильного телефона;
- следовать инструкциям на [портале.](http://www.gosuslugi.ru/)